#### !!! Shri Dattaprabodhinee!!!

# **How to place order on DP E-Store:**

#### *User can place order via Website/Mobile app/Tab (Open below URL in browser)*

Step by step process to place order for single or multiple product:

URL: **<https://estore.dattaprabodhinee.com/>**

#### **Step 1: Home page**

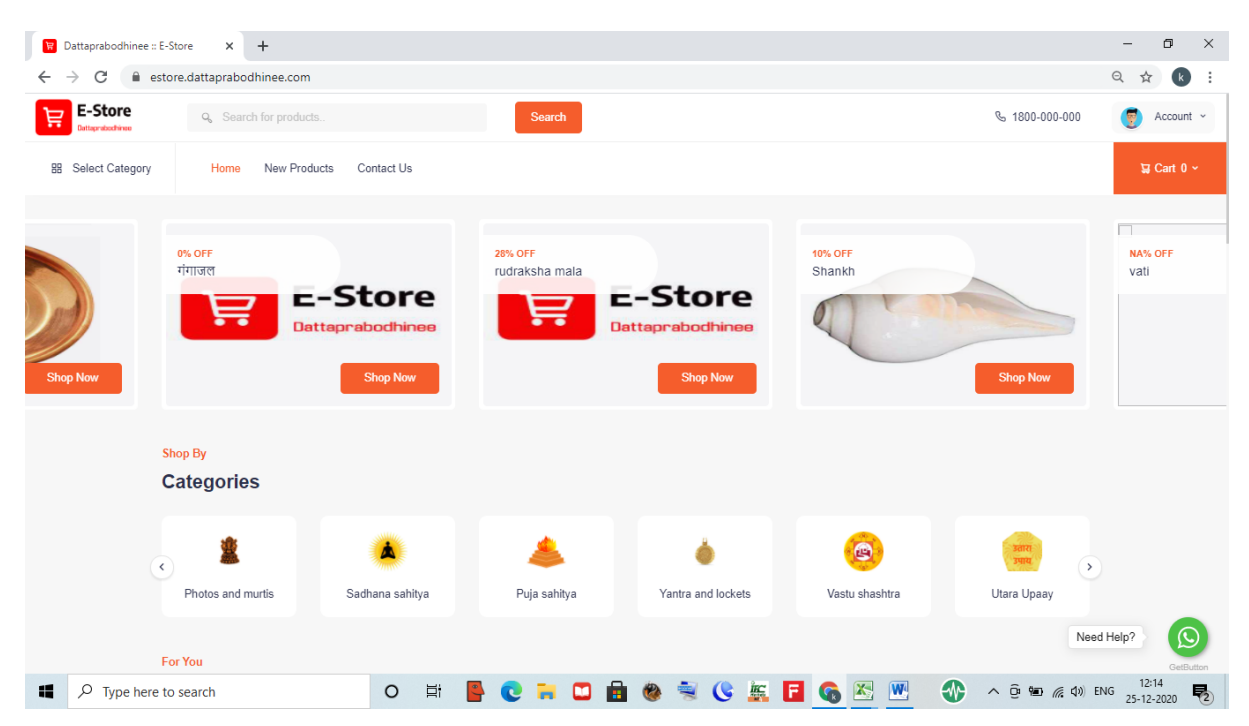

**Step 2: Go to Account, as shown in below screen shot**

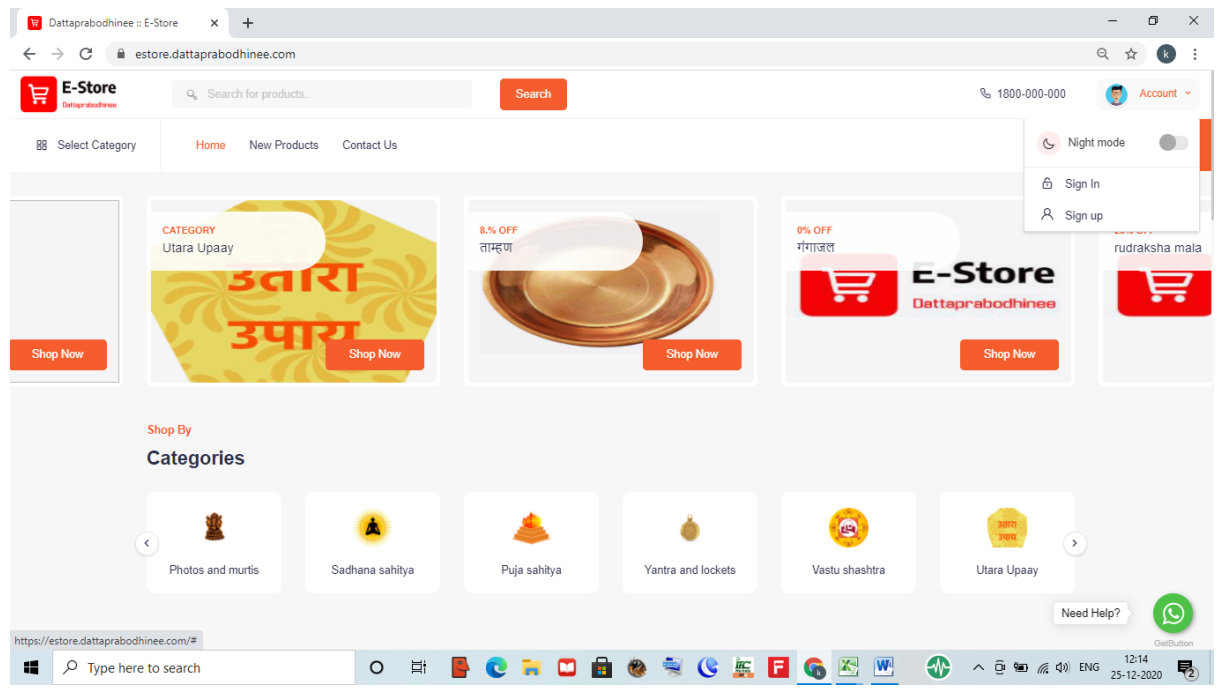

**Step 3: login with valid registered user id and password OR Login with Google (Gmail account)**

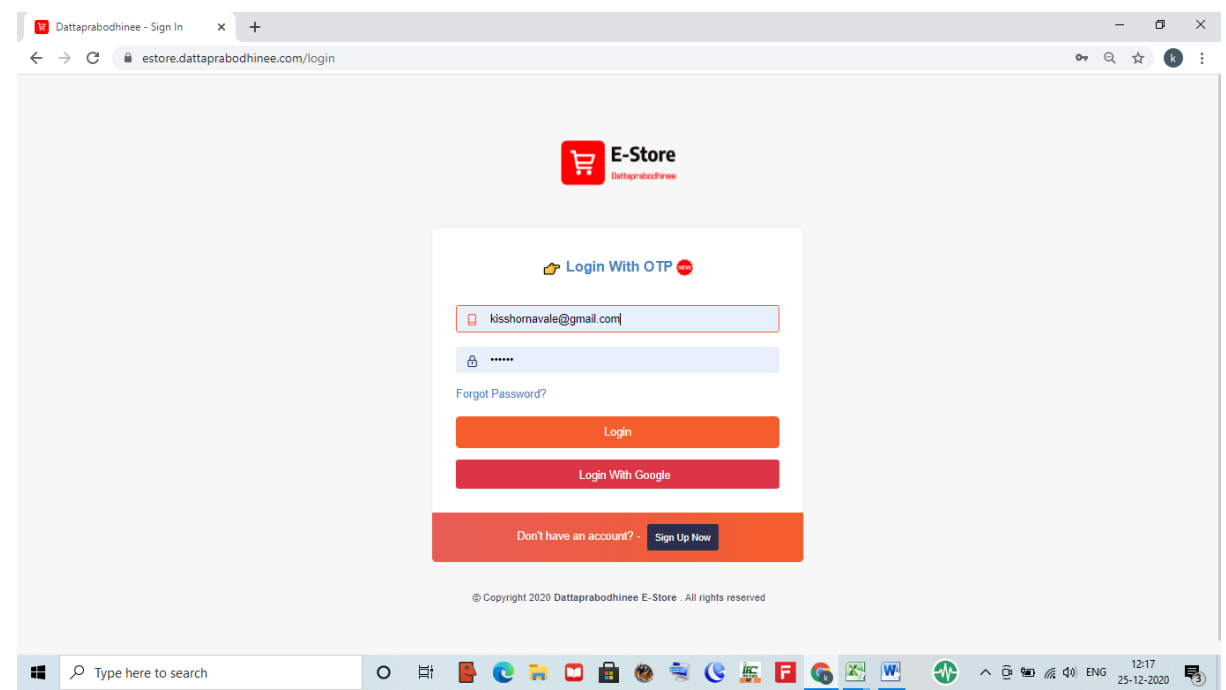

### **Step 4: after user successfully logged into DP site below page will be appeared.**

Note- Logout option should available it means you have successfully logged into site.

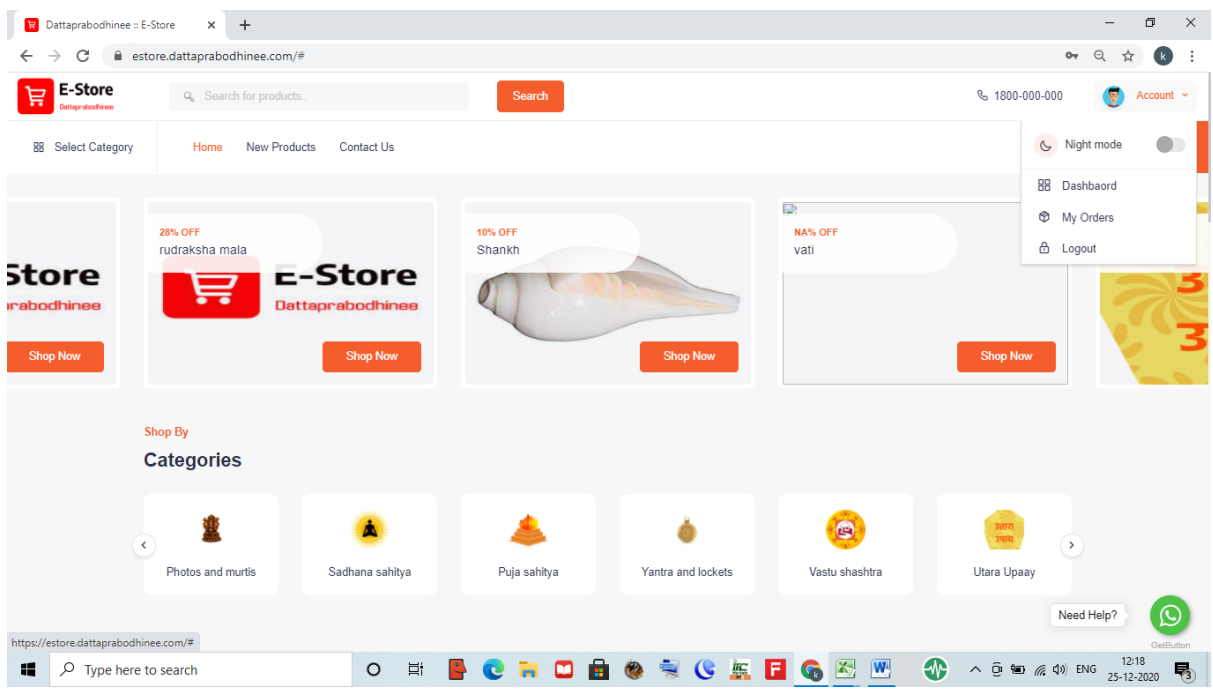

#### **Step 5:**

Now in this step user have many option to check product , as mention below are options on which when they will click they able to see corresponding products

Click on "**Search**,<br>Click on "**Select category"** (This shows product range based on Product Category) and

Click on "**new product." (**This shows all product which are recently added for sell)

Example: as shown below screen shot user wants to buy product (Agnihotra), so user need to first add require product in Cart (before adding product in Cart, Cart value showing '0' but when user add product in cart then accordingly Cart number will increases, it means when user add 1 product in cart then Cart value i.e. number in cart increases by 1)

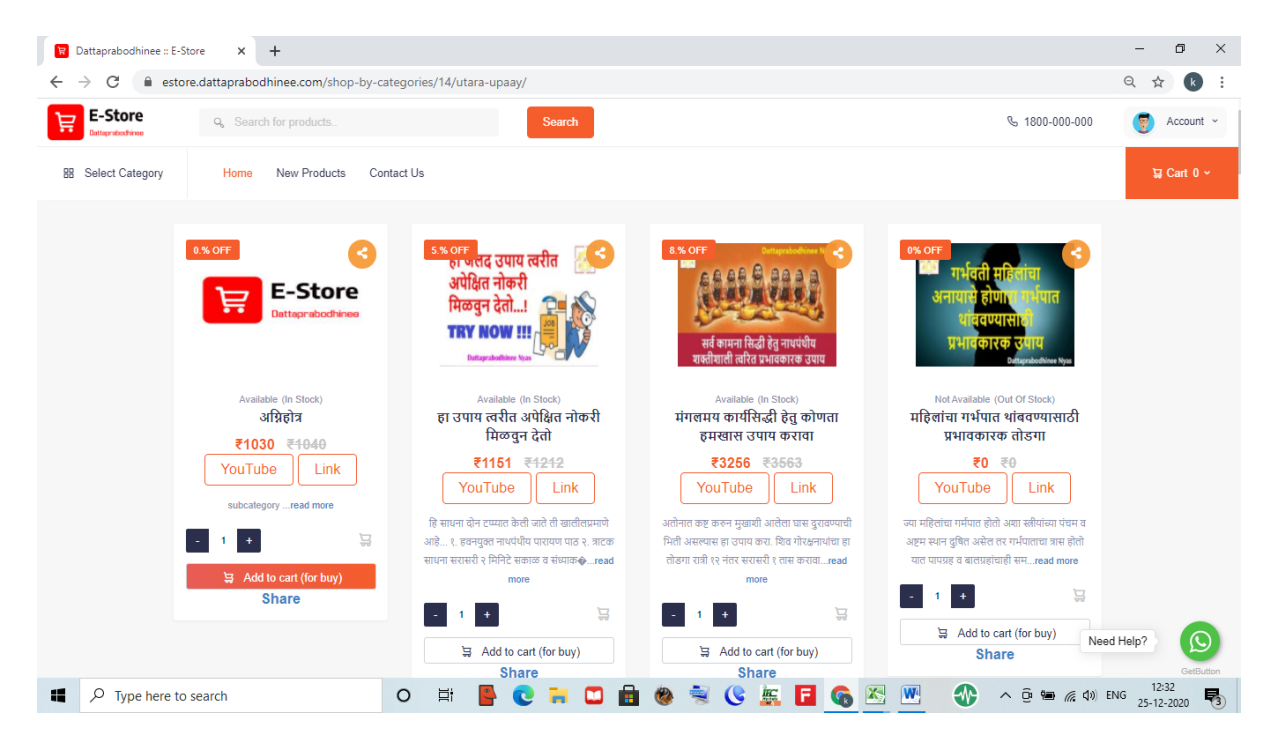

When product added successfully in Cart then one message will be appeared on screen (check below screen shot)

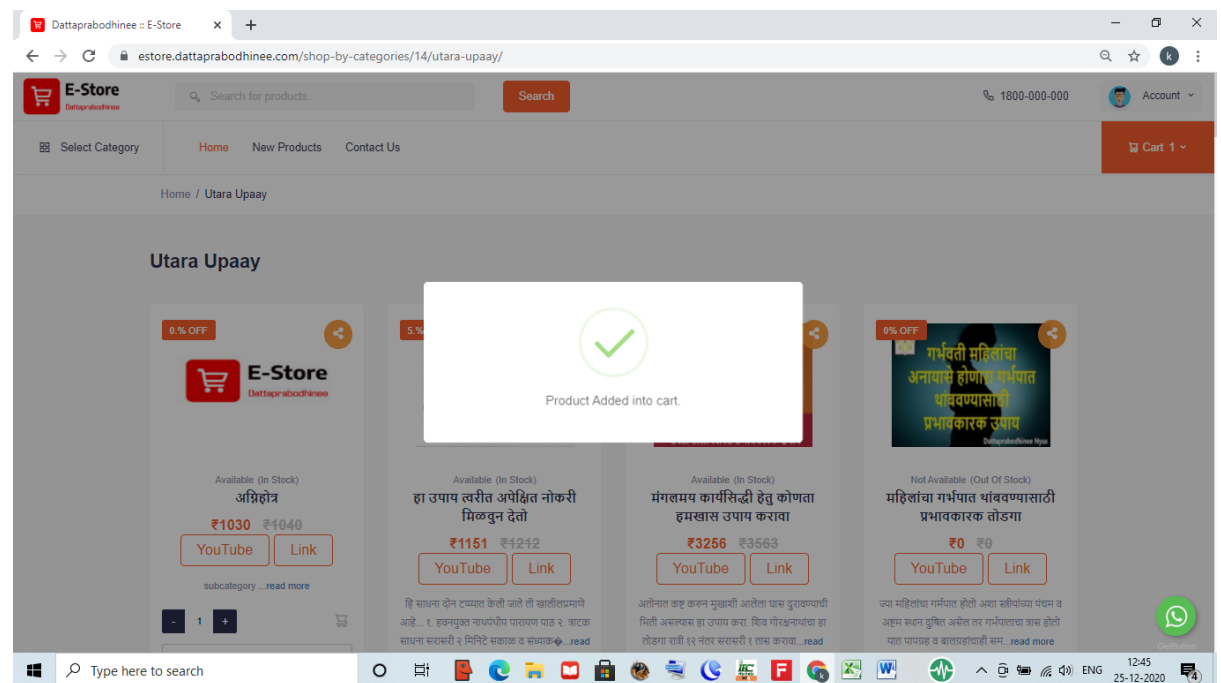

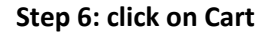

Here user can check his selected product and corresponding charges (check below screen shot)

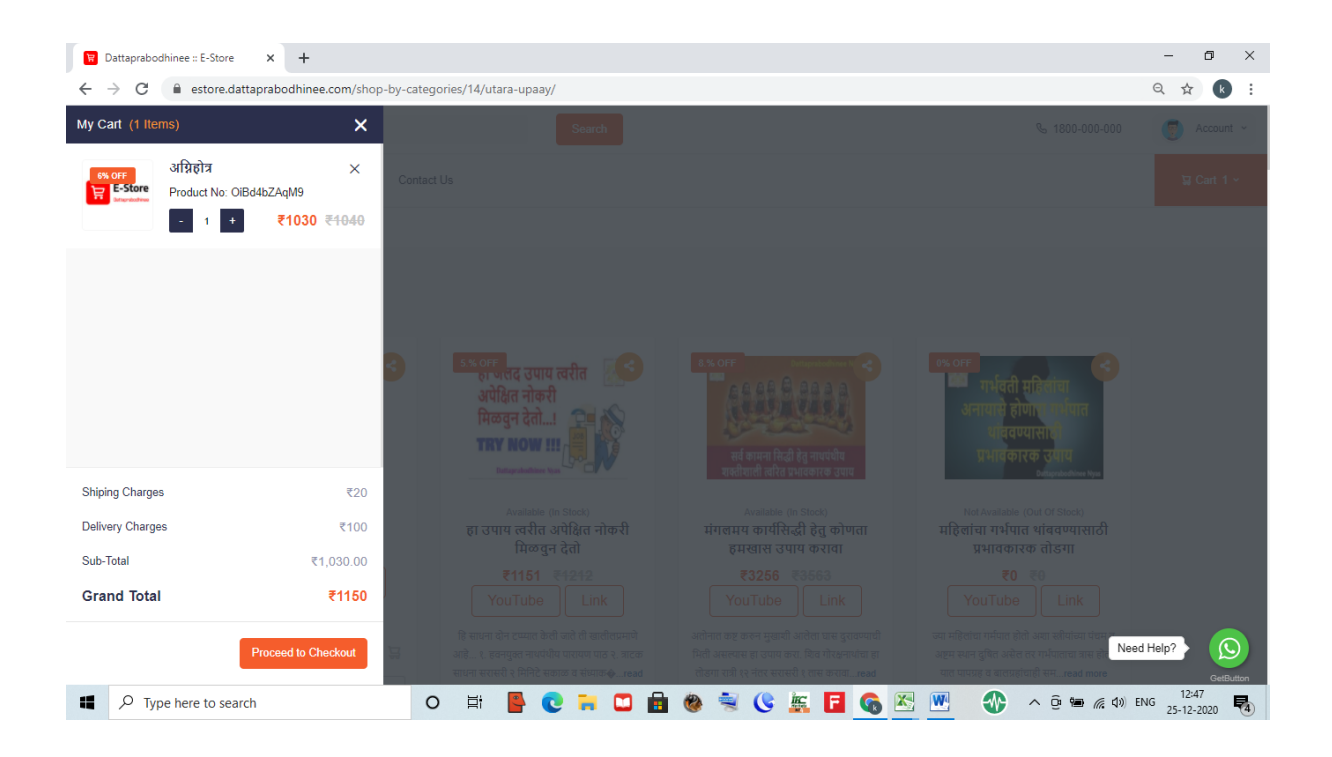

#### **Step 7: Checkout page**

Left side on checkout page user will be able to see Buyer address update section where user need to provide correct shipping address when he want product delivery

Note- \* marked fields are mandatory and user has to fill correct information.

Right side of Checkout page user again able to see Order summary section

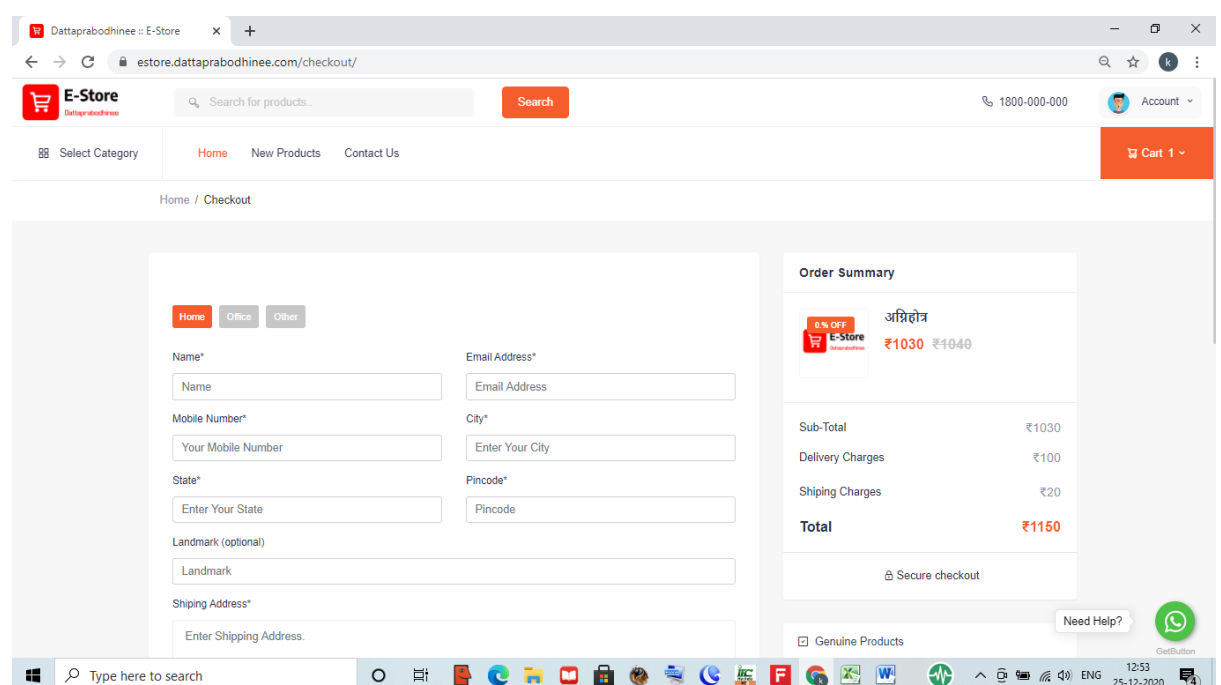

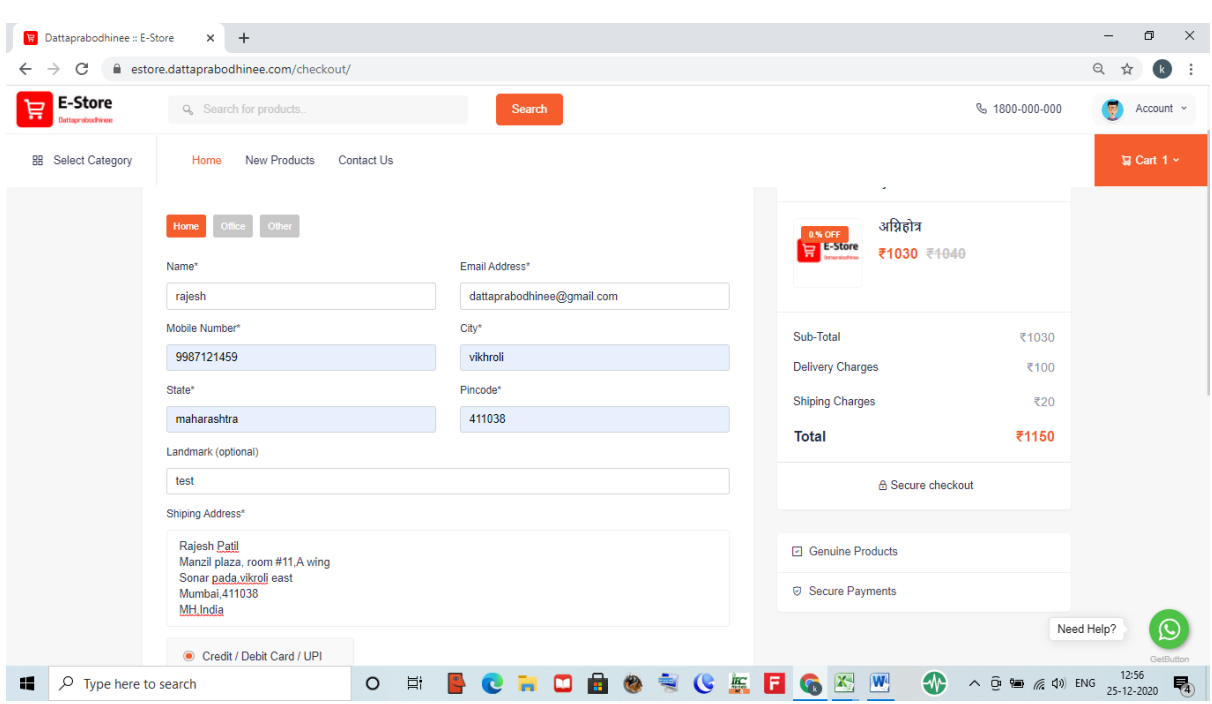

After user enter appropriate and correct information in bove show page

## Click on Place order button

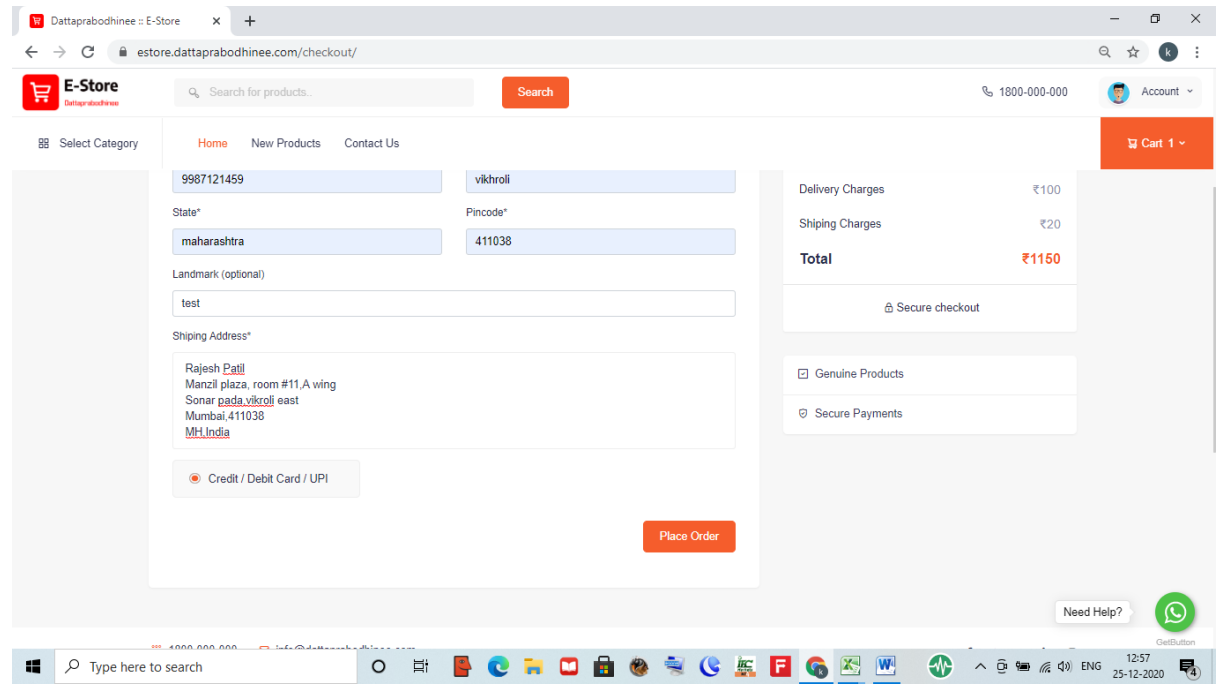

**Step 8: user will redirect to payment gateway site (Instamojo)** 

Note- as shown in below screen we are able to see paying to 'Meenakshi\_taru35' , this is vendor name to whom your order will send for dispatch.(on this screen buyer information will not available)

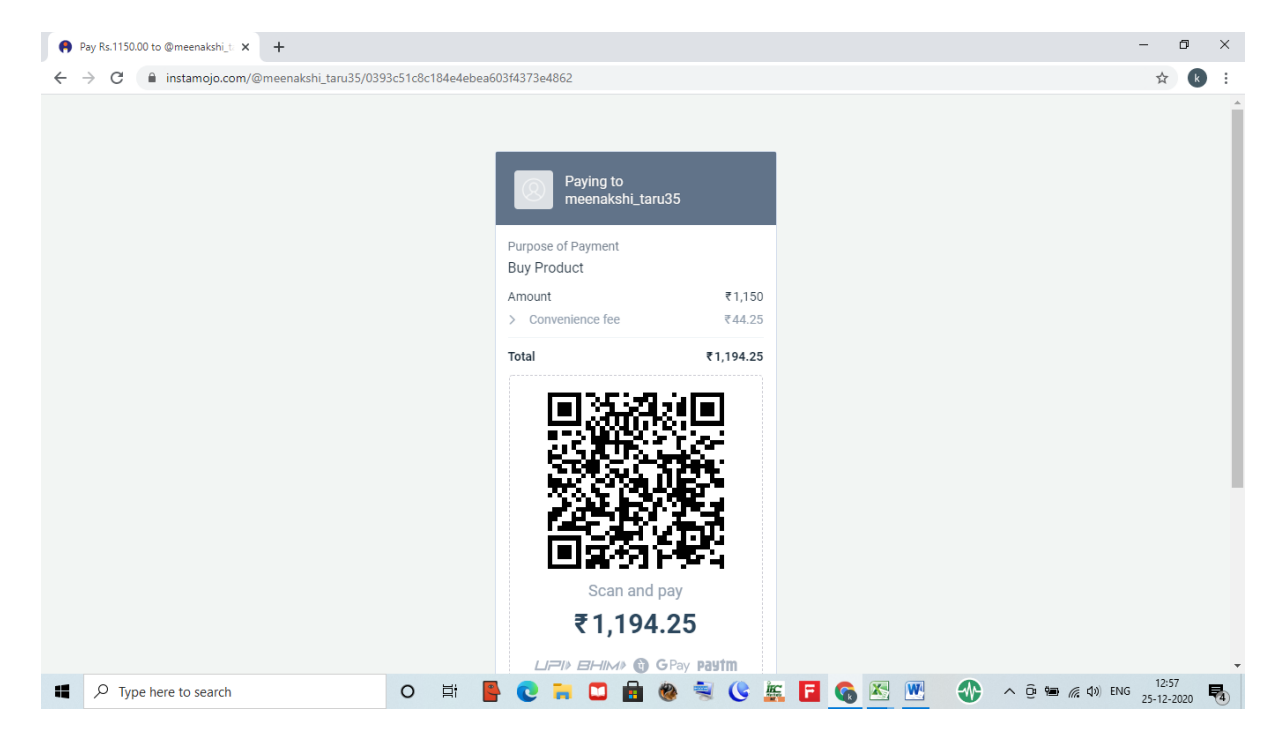

As shown in below screen shot 'Convenience Fee' is payment gateway charges

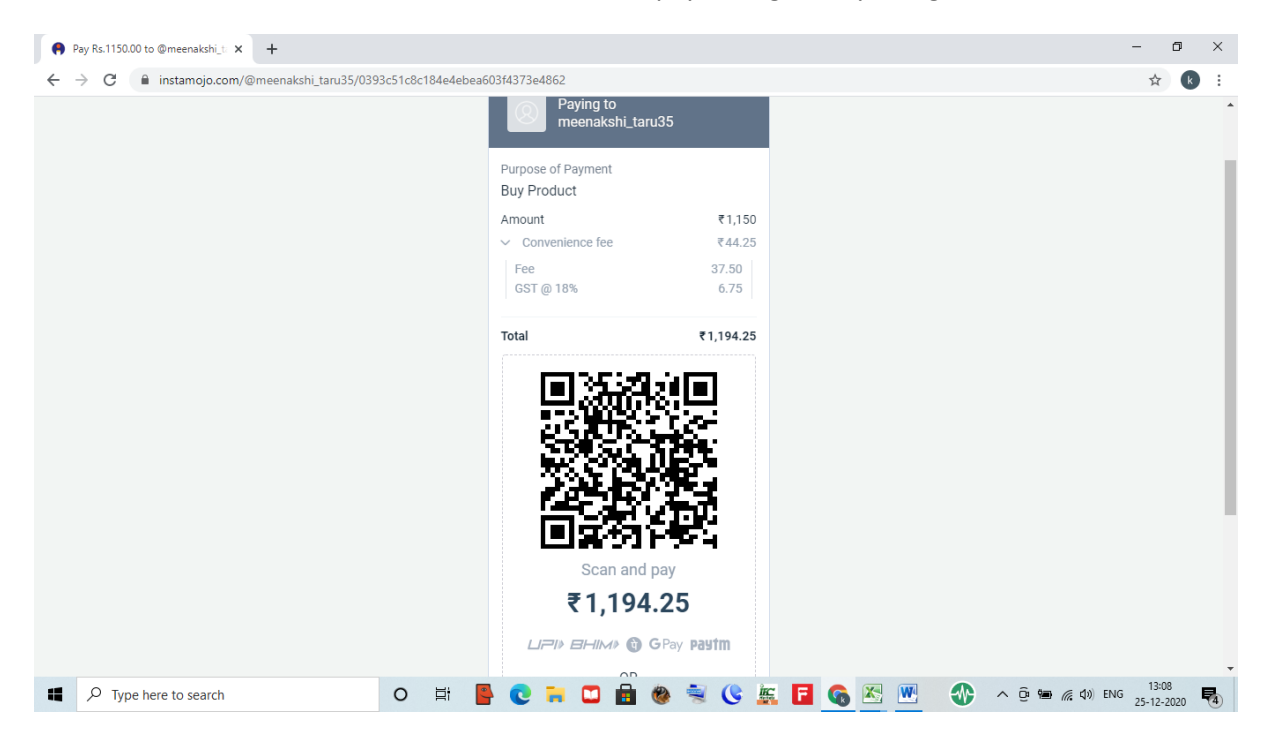

**Step 9: Payment methods as shown in below screen shot**

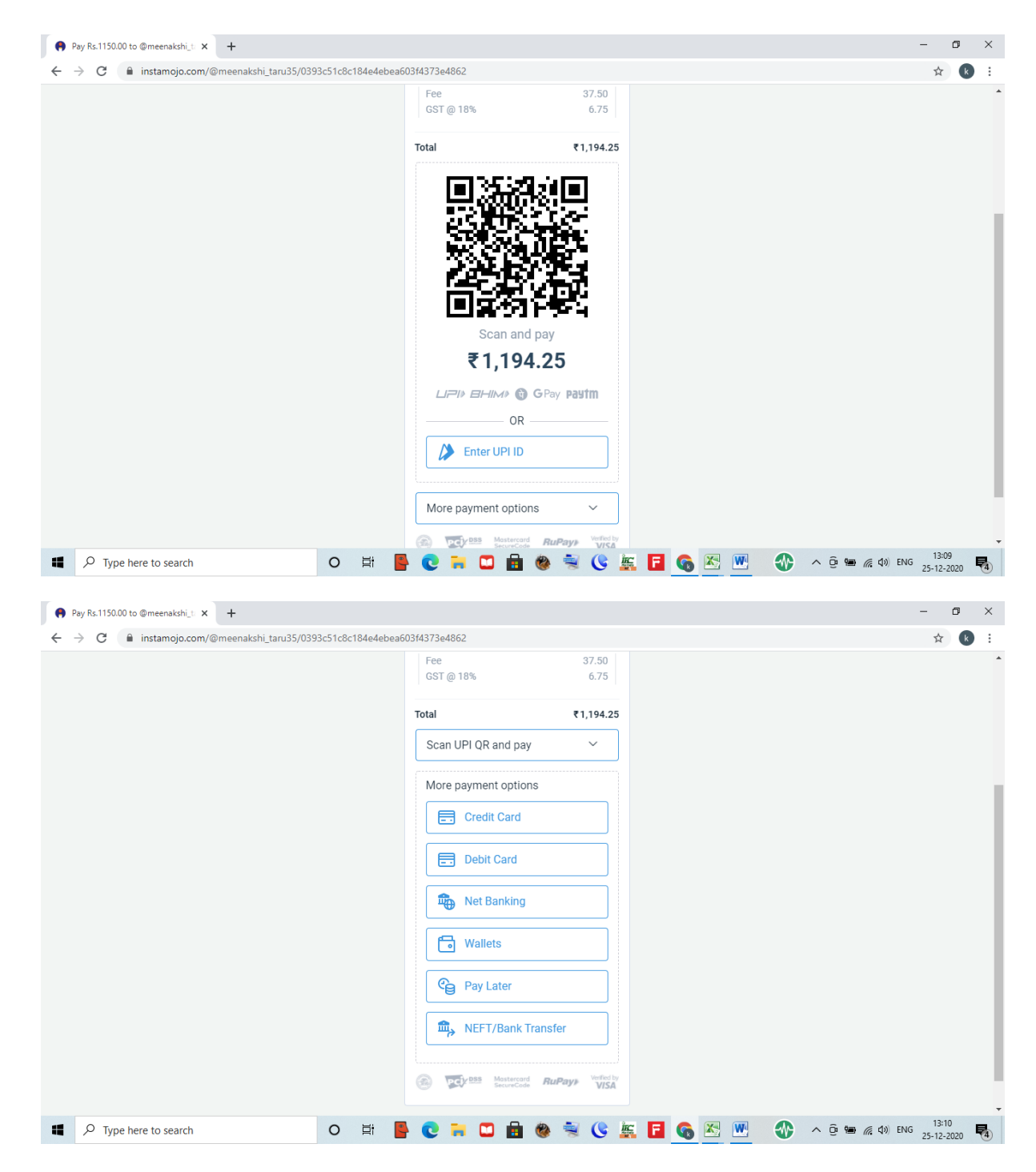

**Step 10: Let say, user select payment method as 'Credit card, check below screen shot.**

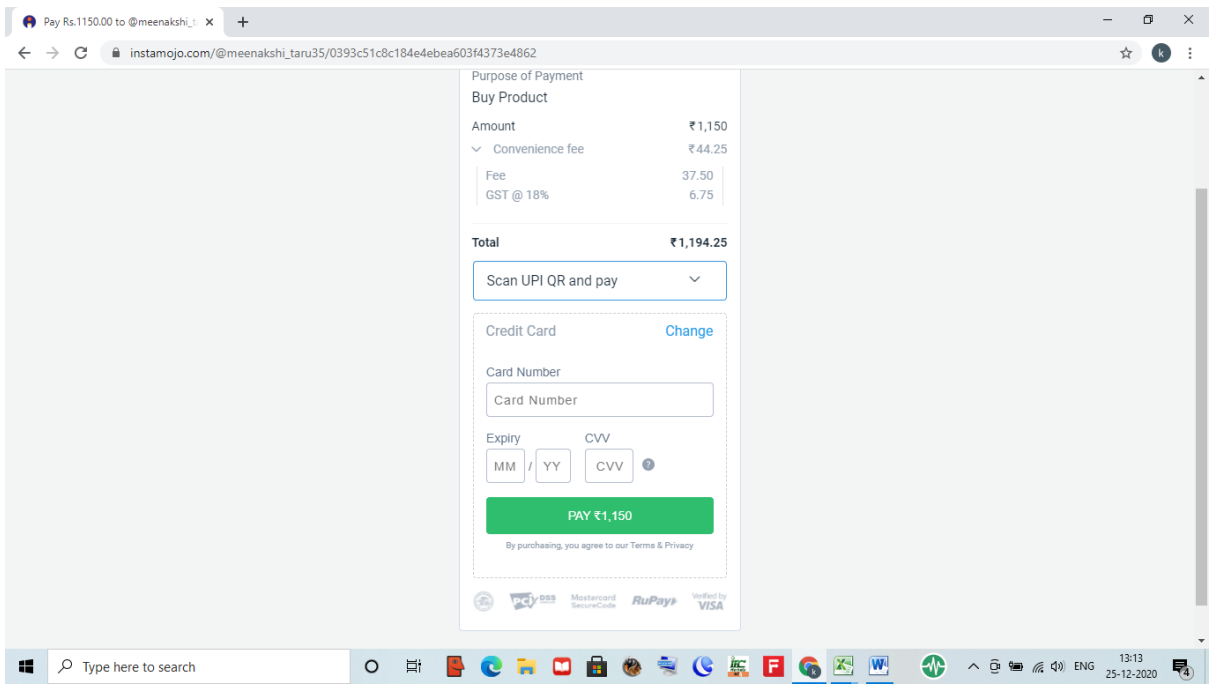

#### Entered the Credit card detail as shown below

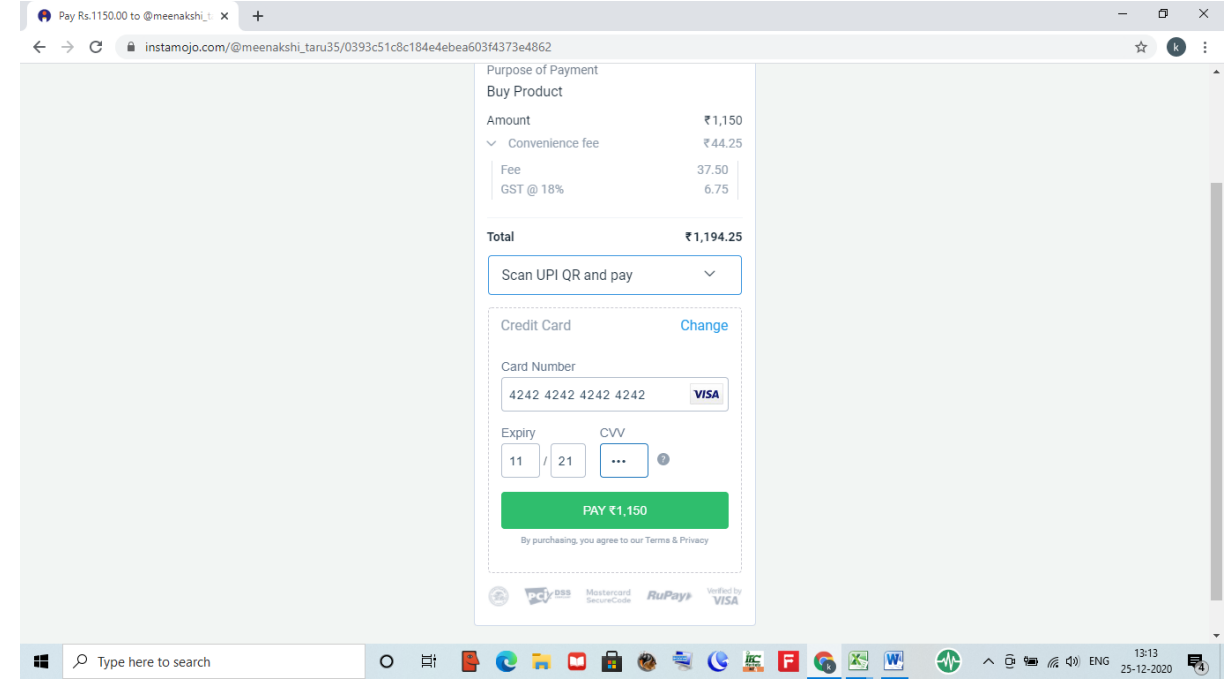

## Then click on Pay button

When payment successfully complete below screen will appear

Payment successful message on screen

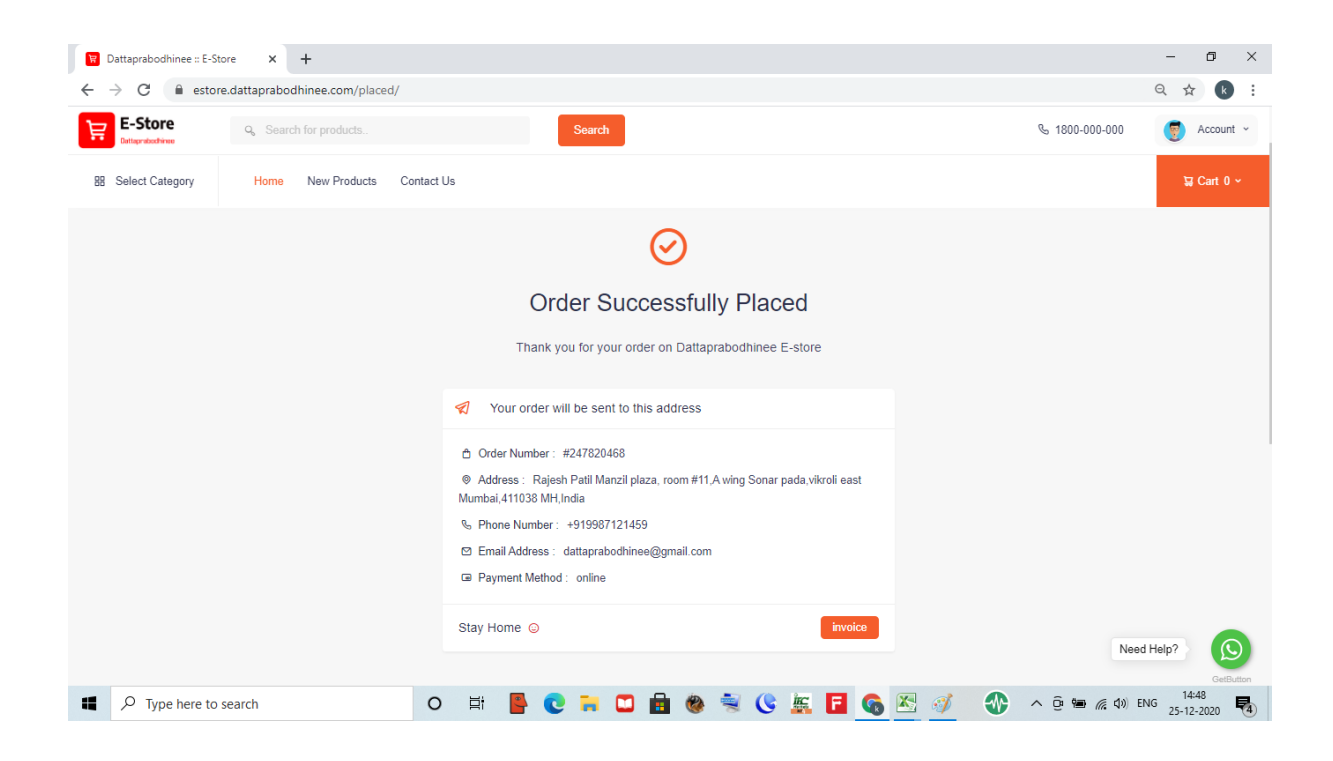

When payment failed then below screen will appear

Note- Possible reasons because of Payment could fail..

i) We are using third party payment gateway (Instamojo) so at time of making payment user should have strong network coverage, if network is weak then payment will NOT process.

**IMPORTANT:** When user will be clicked on make payment option then third party gateway send payment initiation request to user on his/her registered email id. it doesn't mean payment will deduct from user account. Please note that this request is just payment initiation request.

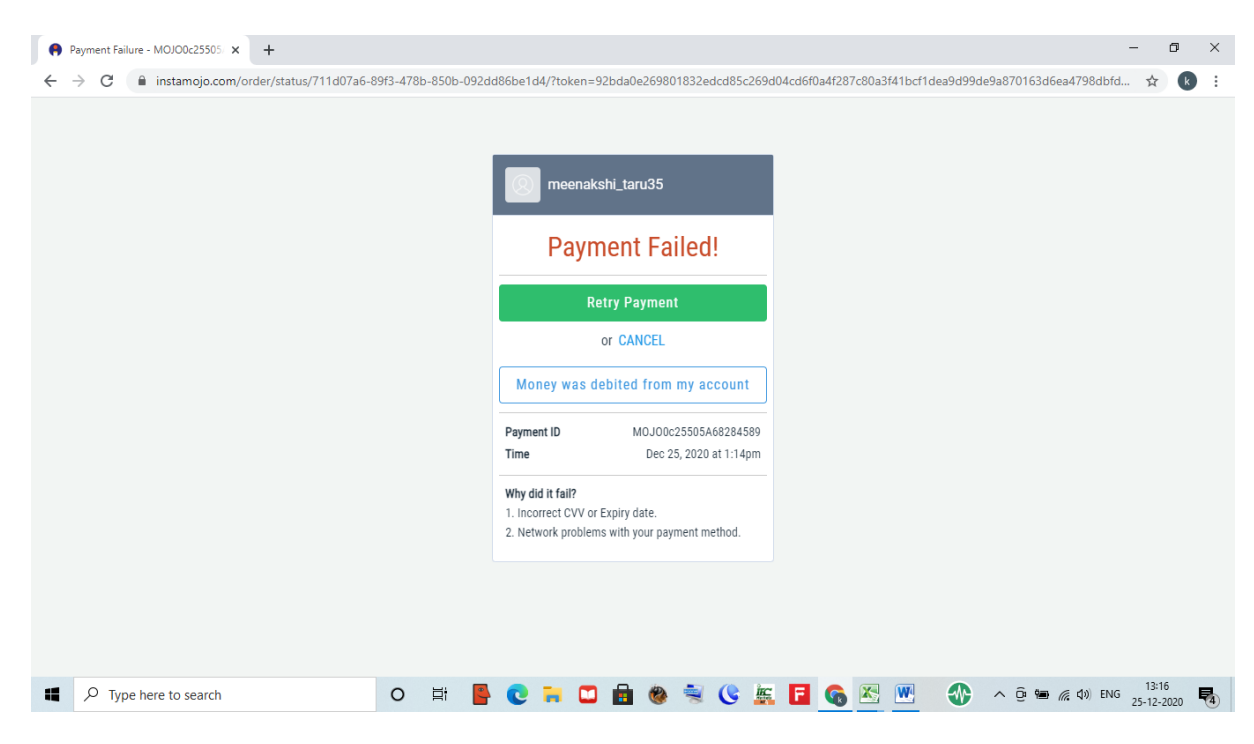

**Step 11:** buyer will get his product purchase information via SMS and Email from Dattaprabodhinee E-store for further tracking

SMS example as shown below

13:00

Hello rajesh, You have ordered successfully on Dattaprabodhinee E-store. Your Order Number is 115347965, Order Amount 584.

Email example as shown below:

## • Thank you for your order on Dattaprabodhinee E-store

Yahoo/Dattapra...

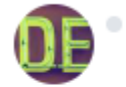

Dattaprabodhinee E-store <estore@dattaprabodhinee.con Tue, 22 Dec at 1:00 pm ē. To: rajesh

Hello rajesh, You have order successfully on Dattaprabodhinee E-store. Your order number is - 115347965, Order value is - Rs.584 Your shipping address - Rajesh R Zinjurde A16-102, Sparklet Co. Op. Hous. Society Megapolis, Hinjawadi Phase 03 Tal- Haweli, Pune Maharashtra, India Pin code-411057

Note: You will receive order 4-7days.

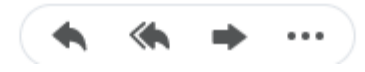